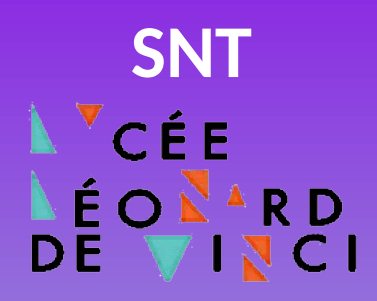

# **Jumelage numérique de Ropy avec Maqueen**

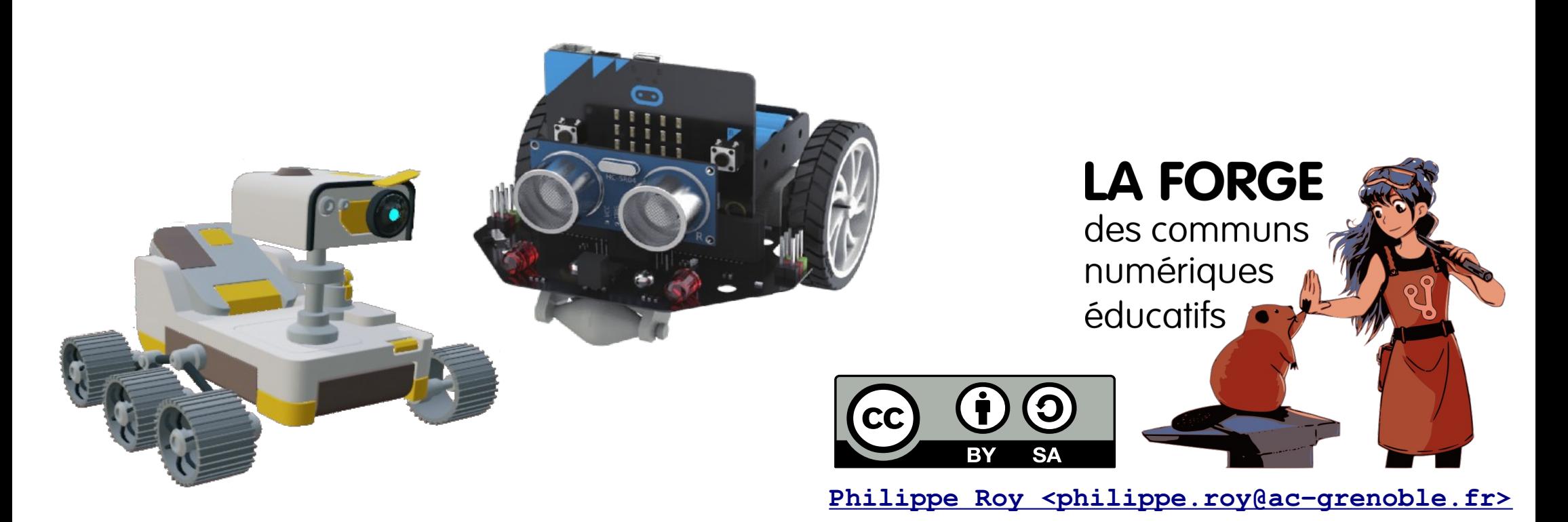

# **Présentation de Ropy et de Présentation de Ropy et de son environnement de programmation son environnement de programmation**

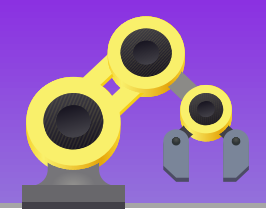

**Ropy** est un rover martien qui se commande grâce au langage **Python**. L'interface de programmation se décompose en **3 fenêtres** : un éditeur de texte, le simulateur et la console.

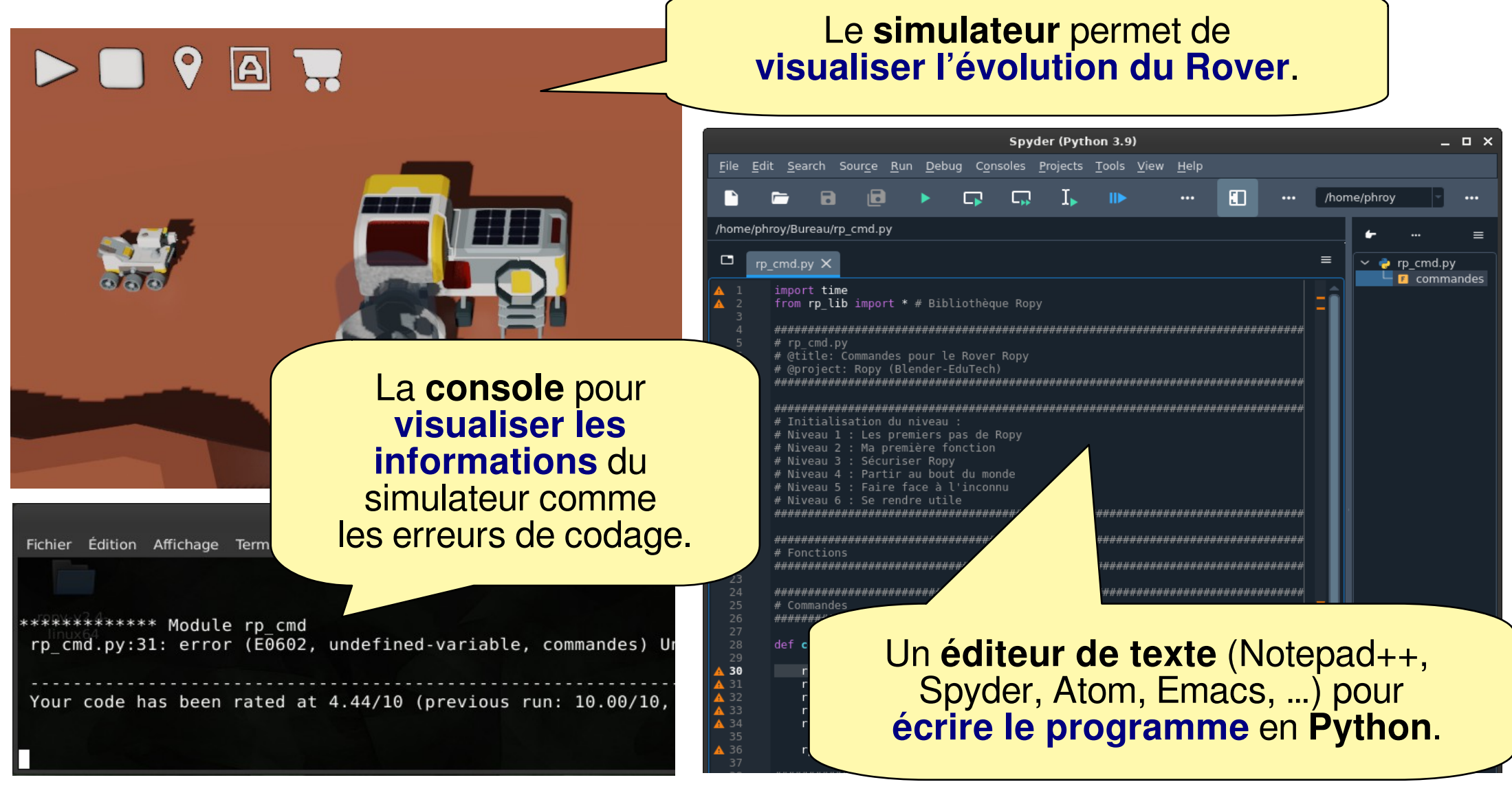

# **Mettre en place l'environnement Mettre en place l'environnement de développement de développement**

/HOME/PHROV/BURGAU/RP\_CHD.P

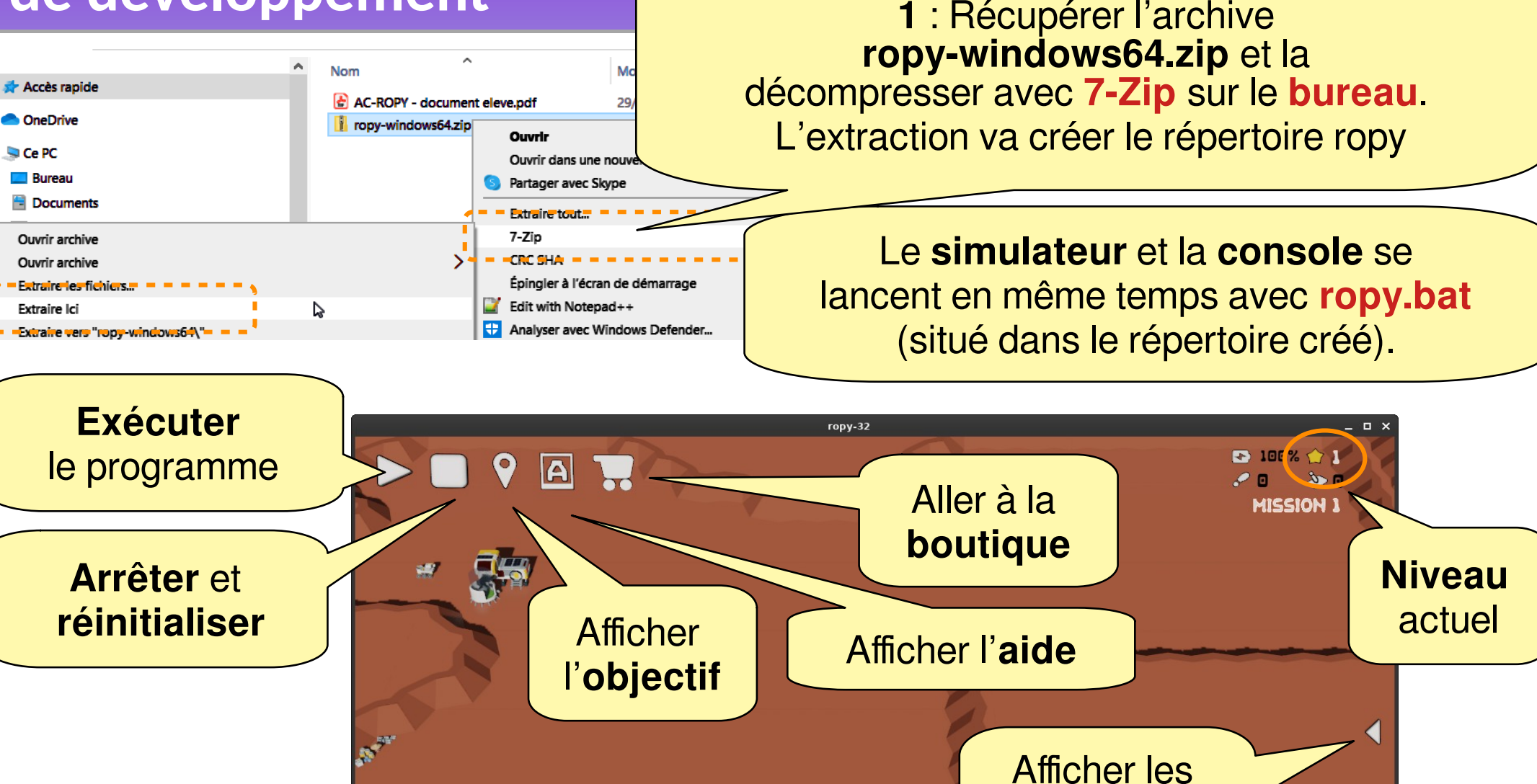

**Fichier de commandes**

OFXÖ

**tâches** de

la mission

# **Mettre en place l'environnement Mettre en place l'environnement de développement de développement**

A

untitled0.pv\* X

ia

**2** : Copier **dans votre répertoire** le fichier de commandes : **ropy\_cmd.py**  (ropy commandes).

□

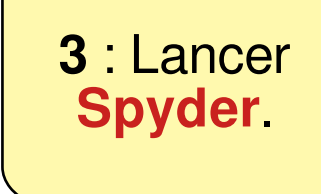

File Edit Search Source Run Debug Consoles Projects Tools View Help

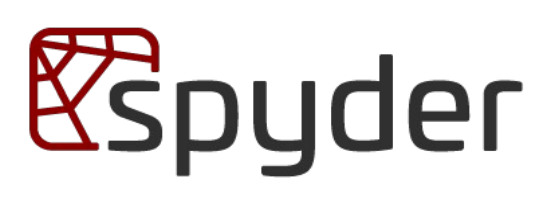

**4** : Dans **Spyder ouvrir** le fichier de commandes qui a été précédemment copié dans votre répertoire.

Ą,

**6** : Le nom de votre fichier doit apparaître ici.

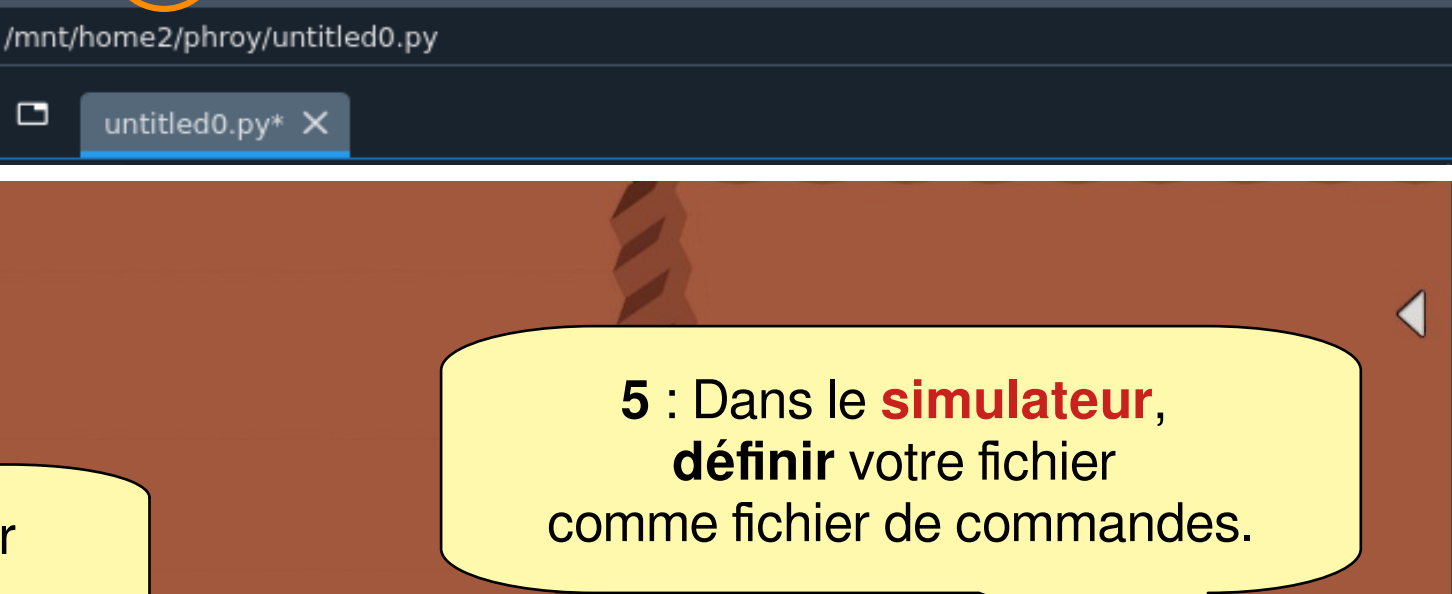

Spyder (Python 3.9)

 $\blacksquare$ 

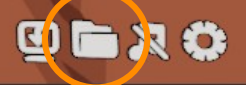

# **Mettre en place l'environnement Mettre en place l'environnement de développement de développement**

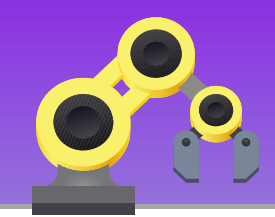

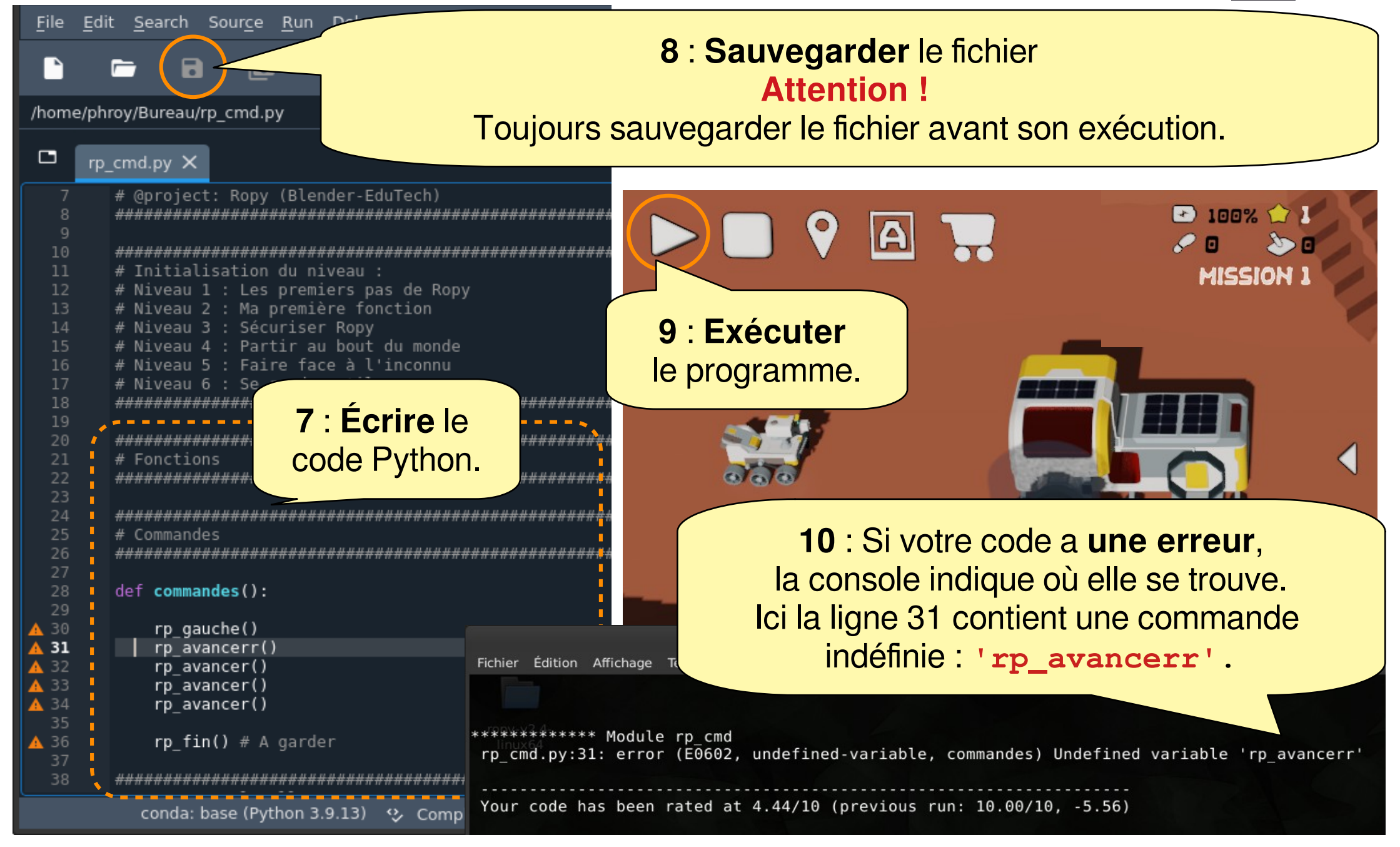

## **Contenu du fichier rp\_cmd.py Contenu du fichier rp\_cmd.py**

#### Le fichier **rp\_cmd.py** comporte 4 sections.

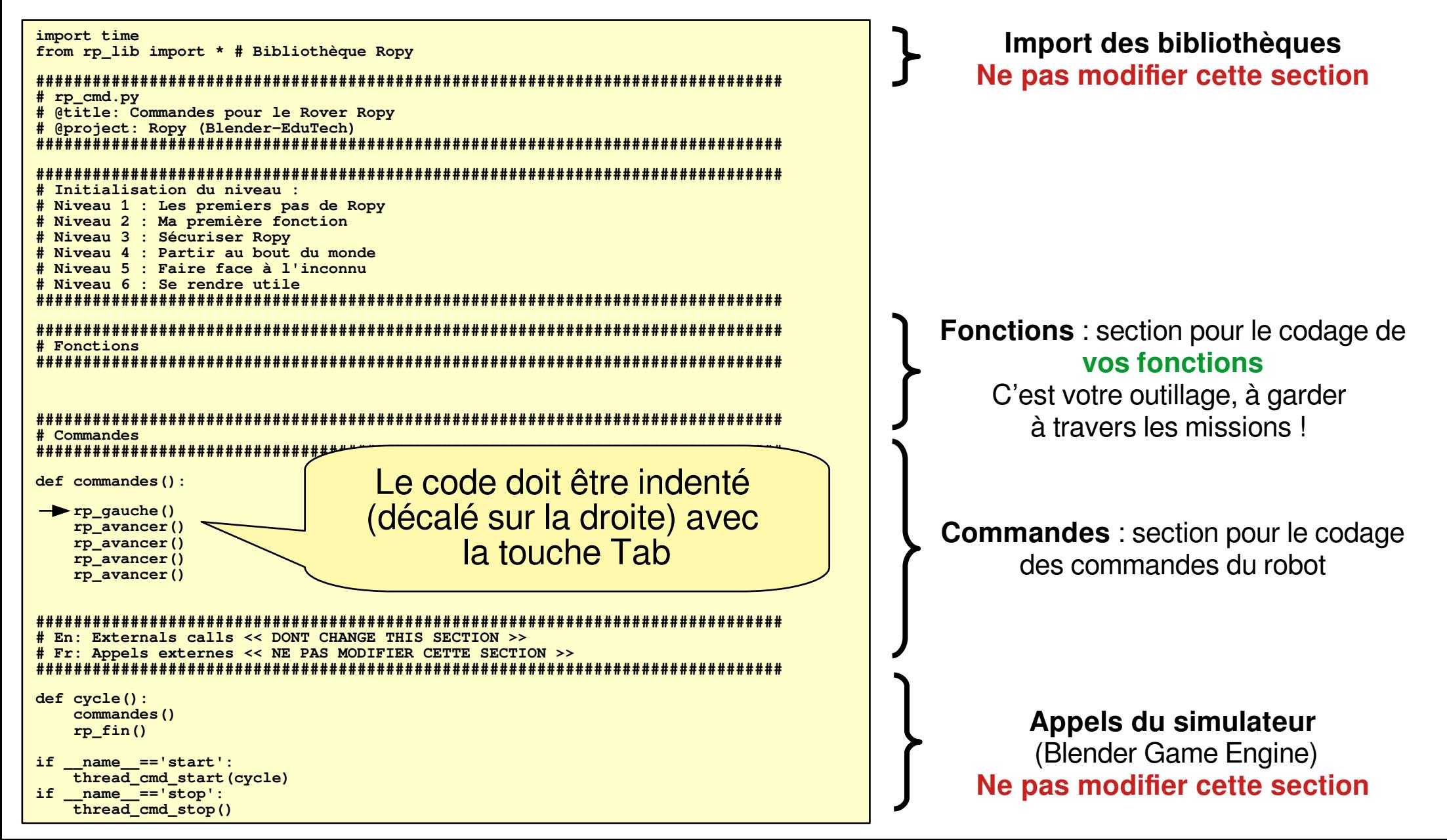

## **Présentation du robot Maqueen**

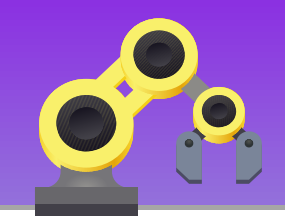

#### **Maqueen** est un robot mobile qui peut se piloter avec une carte **micro:bit**.

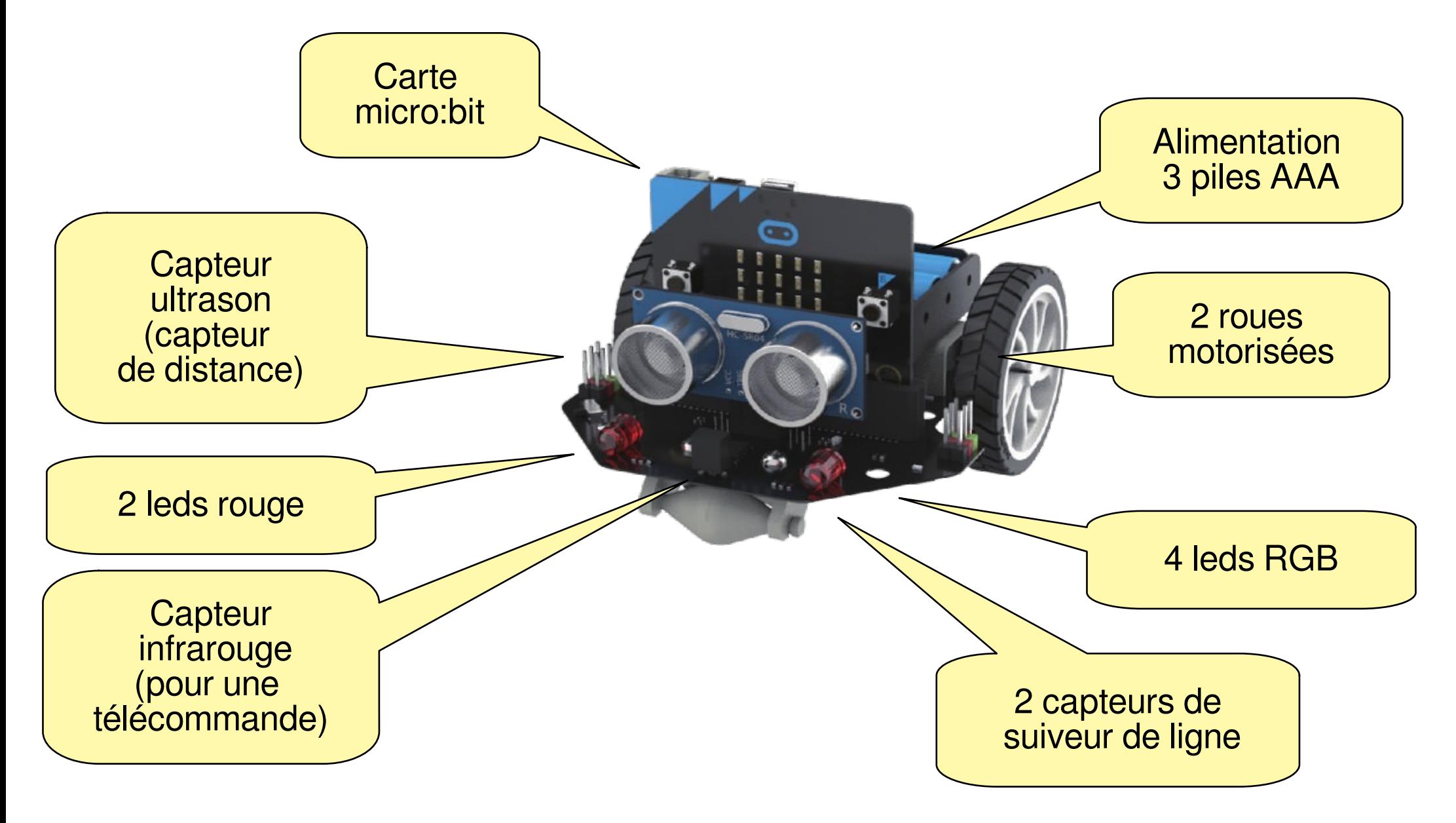

# **Éditer un programme Python pour Éditer un programme Python pour les cartes micro:bit les cartes micro:bit**

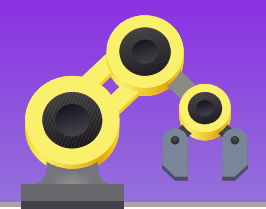

L'édition du programme Python va se faire avec l'éditeur en ligne du site : <https://python.microbit.org/>avec le navigateur Chrome.

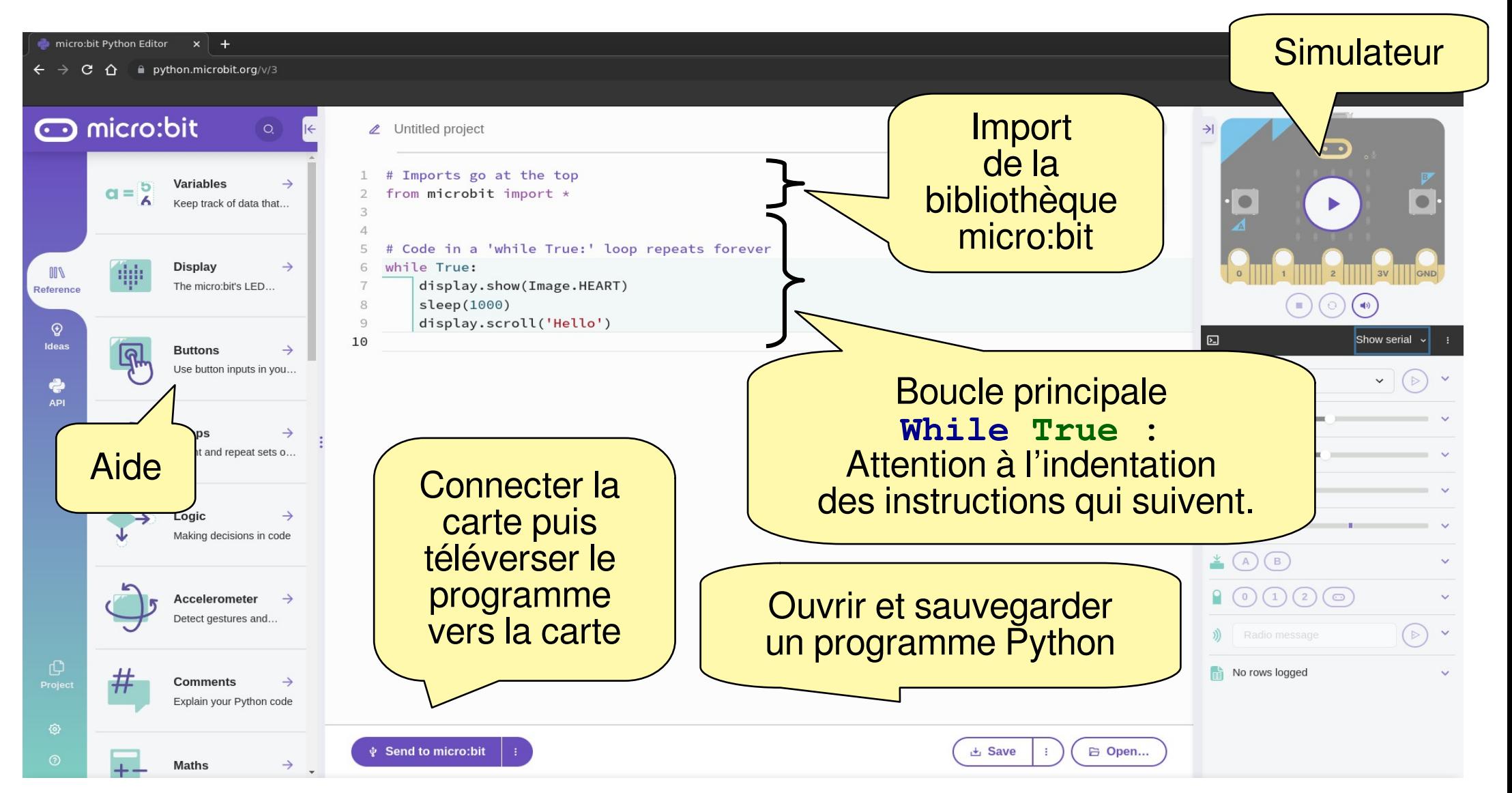

# **Mission 1 : Mettre en place Mission 1 : Mettre en place le jumeau réel Maqueen le jumeau réel Maqueen**

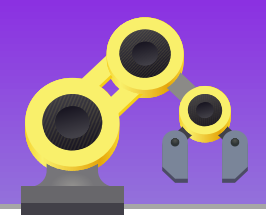

Tout d'abords il faut mettre place le jumeau réel, c'est à dire qu'il faut que le robot **Maqueen** soit à l'écoute des ordres émis par **Ropy**. Puis réaliser l'objectif de la mission 1 standard.

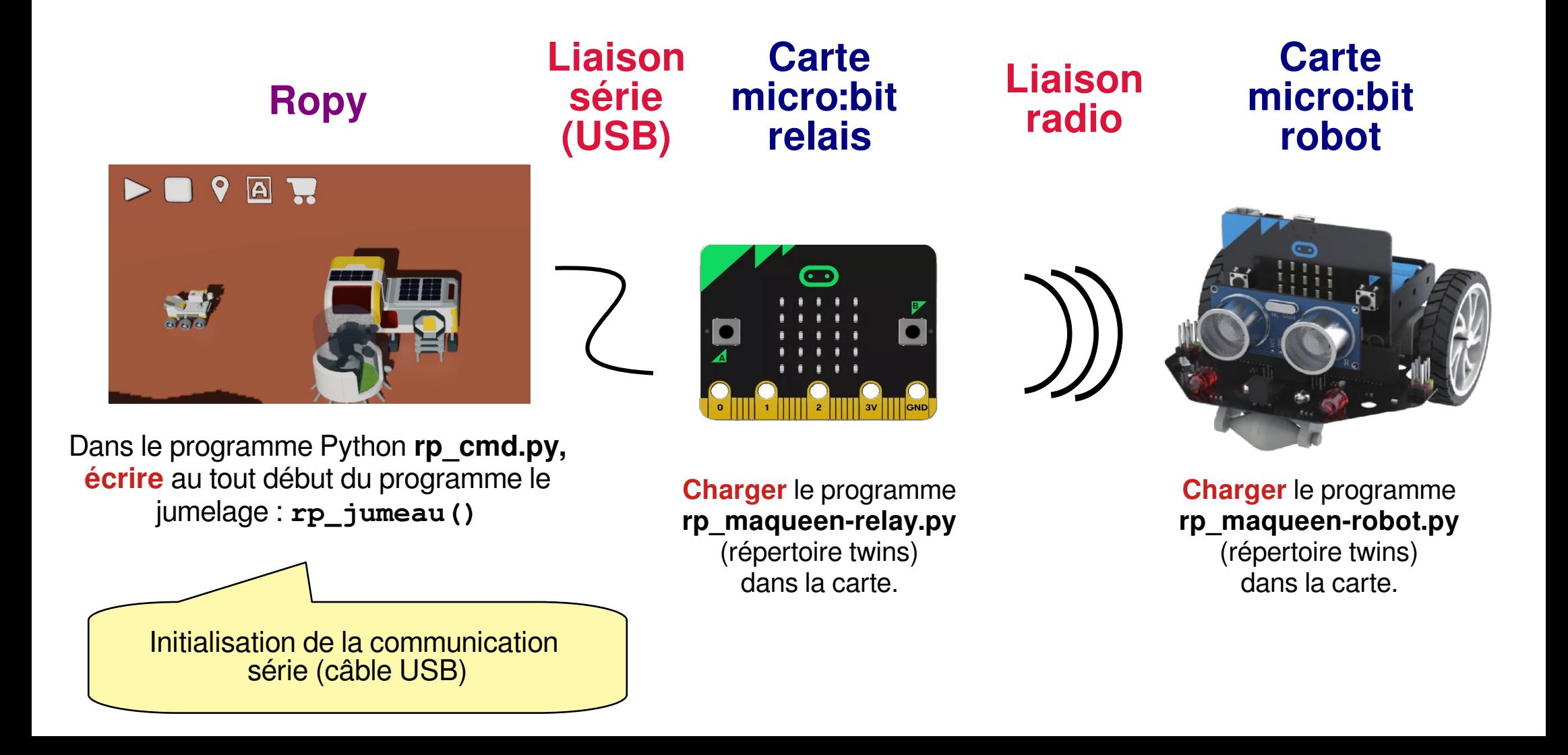

# **Mission 2 : Pilotage manuel Mission 2 : Pilotage manuel du robot Maqueen du robot Maqueen**

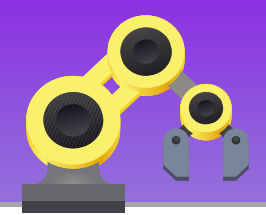

En utilisant le **même protocole de communication lié au jumelage numérique**, on vous demande de piloter le robot à partir d'une carte micro:bit utilisée comme **télécommande**.

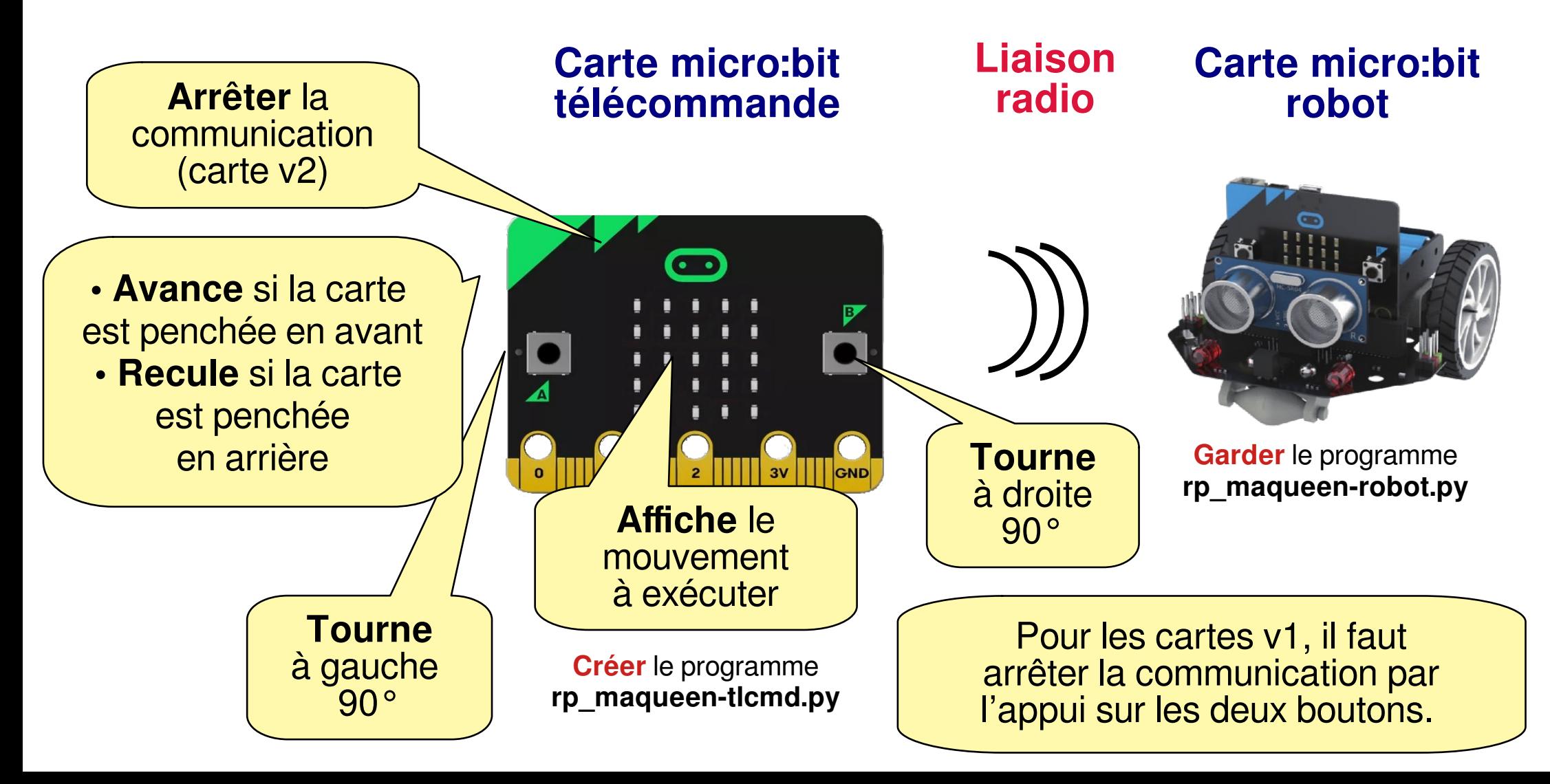

# **Mission 3 : Pilotage manuel Mission 3 : Pilotage manuel du rover Ropy du rover Ropy**

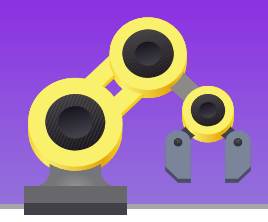

**En gardant votre programme de la télécommande** (précédemment réalisé), on vous demande de piloter manuellement le rover **Ropy** à partir de celle-ci.

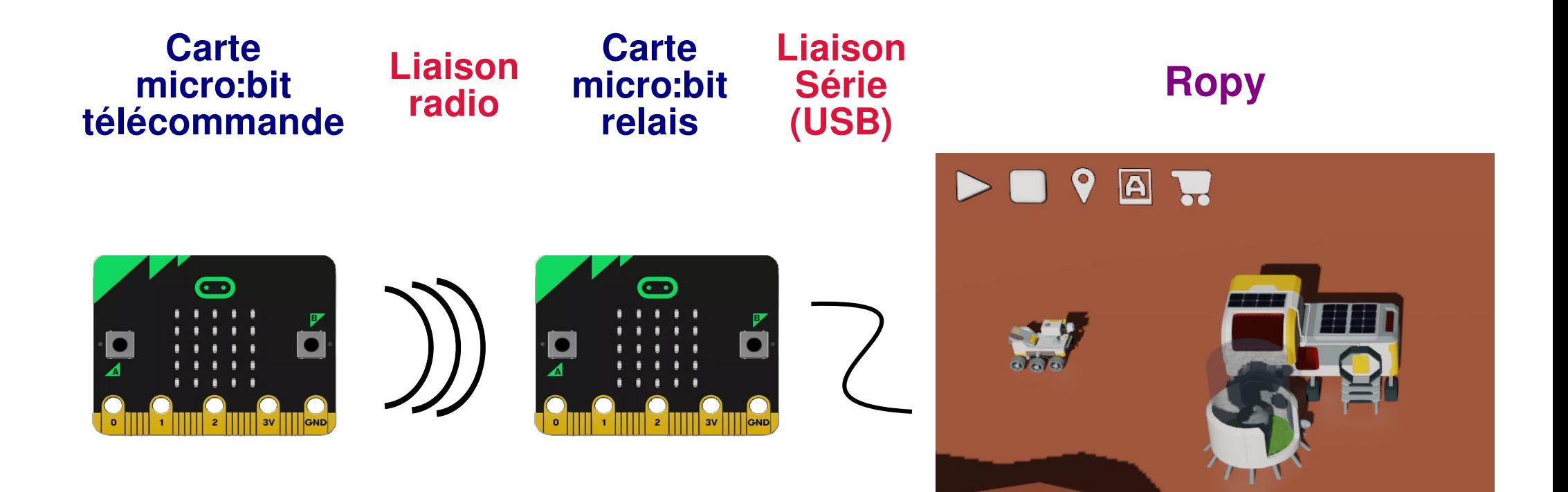

**Garder** le programme **rp\_maqueen-tlcmd.py**

**Garder** le programme **rp\_maqueen-relay.py**

**Éditer** le programme Python **rp\_cmd.py,**  afin de placer **Ropy** en écoute puis à le faire exécuter les ordres demandés par la télécommande.